# Router OSPF connessi da un collegamento point-to-multipoint <u>r</u>

## Sommario

[Introduzione](#page-0-0) **[Prerequisiti](#page-0-1) [Requisiti](#page-0-2)** [Componenti usati](#page-0-3) **[Convenzioni](#page-0-4) [Configurazione](#page-0-5)** [Esempio di rete](#page-1-0) [Configurazioni](#page-1-1) **[Verifica](#page-2-0)** [Esaminare il database OSPF](#page-2-1) [Calcola il percorso più breve](#page-3-0) [Risoluzione dei problemi](#page-4-0) [Informazioni correlate](#page-4-1)

### <span id="page-0-0"></span>Introduzione

In questo documento vengono illustrati due router OSPF (Open Shortest Path First) connessi da un collegamento point-to-multipoint.

## <span id="page-0-1"></span>**Prerequisiti**

### <span id="page-0-2"></span>**Requisiti**

Nessun requisito specifico previsto per questo documento.

#### <span id="page-0-3"></span>Componenti usati

Il documento può essere consultato per tutte le versioni software o hardware.

### <span id="page-0-4"></span>**Convenzioni**

Per ulteriori informazioni sulle convenzioni usate, consultare il documento [Cisco sulle convenzioni](//www.cisco.com/en/US/tech/tk801/tk36/technologies_tech_note09186a0080121ac5.shtml) [nei suggerimenti tecnici.](//www.cisco.com/en/US/tech/tk801/tk36/technologies_tech_note09186a0080121ac5.shtml)

## <span id="page-0-5"></span>**Configurazione**

In questa sezione vengono presentate le informazioni necessarie per configurare le funzionalità descritte più avanti nel documento.

Nota: per ulteriori informazioni sui comandi menzionati in questo documento, usare lo [strumento di](//tools.cisco.com/Support/CLILookup/cltSearchAction.do) [ricerca](//tools.cisco.com/Support/CLILookup/cltSearchAction.do) dei comandi (solo utenti [registrati](//tools.cisco.com/RPF/register/register.do)).

#### <span id="page-1-0"></span>Esempio di rete

Nel documento viene usata questa impostazione di rete:

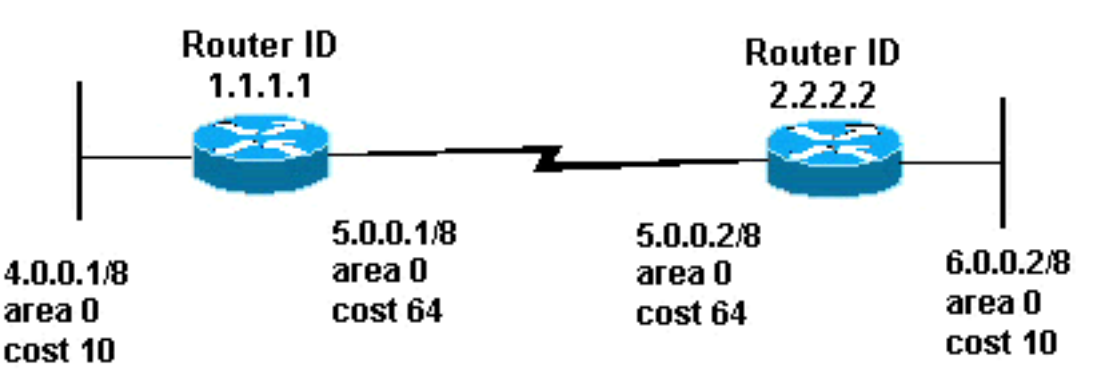

#### <span id="page-1-1"></span>**Configurazioni**

Nel documento vengono usate queste configurazioni:

- Router 1.1.1.1
- Router 2.2.2.2

#### Router 1.1.1.1

```
Current configuration:
hostname r1.1.1.1
interface Loopback0
 ip address 1.1.1.1 255.0.0.0
interface Ethernet2/0/0
 ip address 4.0.0.1 255.0.0.0
interface Serial2/1/0
 ip address 5.0.0.1 255.0.0.0
 ip ospf network point-to-multipoint
router ospf 1
 network 4.0.0.0 0.255.255.255 area 0
 network 5.0.0.0 0.255.255.255 area 0
end
Router 2.2.2.2
Current configuration:
hostname r2.2.2.2
```

```
interface Loopback0
  ip address 2.2.2.2 255.0.0.0
interface Ethernet0/0/4
  ip address 6.0.0.2 255.0.0.0
interface Serial2/1/0
 ip address 5.0.0.2 255.0.0.0
  ip ospf network point-to-multipoint
router ospf 2
 network 6.0.0.0 0.255.255.255 area 0
 network 5.0.0.0 0.255.255.255 area 0
end
```
## <span id="page-2-0"></span>**Verifica**

Le informazioni contenute in questa sezione permettono di verificare che la configurazione funzioni correttamente.

Lo [strumento Output Interpreter](https://www.cisco.com/cgi-bin/Support/OutputInterpreter/home.pl) (solo utenti [registrati](//tools.cisco.com/RPF/register/register.do)) (OIT) supporta alcuni comandi show. Usare l'OIT per visualizzare un'analisi dell'output del comando show.

- show ip ospf database: visualizza una lista degli annunci di stato del collegamento (LSA) e li digita in un database dello stato del collegamento. In questo elenco vengono visualizzate solo le informazioni nell'intestazione LSA.
- show ip ospf database [router] [link-state-id]: visualizza un elenco di tutte le LSA di un router presenti nel database. Le LSA sono prodotte da ogni router. Queste LSA fondamentali elencano tutti i collegamenti o le interfacce dei router, insieme agli stati e ai costi in uscita dei collegamenti. Esse sono inondate soltanto all'interno della zona di provenienza.

#### <span id="page-2-1"></span>Esaminare il database OSPF

Per verificare l'aspetto del database OSPF in questo ambiente di rete, esaminare l'output del comando show ip ospf database.

r2.2.2.2#**show ip ospf database**

OSPF Router with ID (2.2.2.2) (Process ID 2)

Router Link States (Area 0)

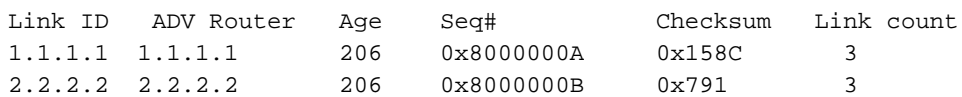

r2.2.2.2#**show ip ospf database router 1.1.1.1**

OSPF Router with ID (2.2.2.2) (Process ID 2)

Router Link States (Area 0)

 LS age: 224 Options: (No TOS-capability, DC) LS Type: Router Links

Link State ID: 1.1.1.1

 *!--- For router links, Link State Id is always the same !--- as the Advertising Router (next line).* Advertising Router: 1.1.1.1 *!--- This is the router ID of the router that created !-- this LSA.* LS Seq Number: 8000000A Checksum: 0x158C Length: 60 Number of Links: 3 Link connected to: another Router (point-to-point) *!--- This line shows that this router(1.1.1.1) is a !-- neighbor with 2.2.2.2.* (Link ID) Neighboring Router ID: 2.2.2.2 (Link Data) Router Interface address: 5.0.0.1 *!--- This line shows the interface on this router !--- (1.1.1.1) that connects the neighbor (2.2.2.2).* Number of TOS metrics: 0 TOS 0 Metrics: 64 *!--- The OSPF cost of the link is 64.* Link connected to: a Stub Network *!--- This router's (1.1.1.1) interface on the !-- point-to-multipoint network.* (Link ID) Network/subnet number: 5.0.0.1 (Link Data) Network Mask: 255.255.255.255 *!--- Notice the mask. Only the interface is advertised, !--- not the whole subnet.* Number of TOS metrics: 0 TOS 0 Metrics: 0 *!--- The OSPF cost for this router to reach its !--- own interface is zero.* Link connected to: a Stub Network *!--- Represents the subnet of the Ethernet segment 4.0.0.0/8.* (Link ID) Network/subnet number: 4.0.0.0 (Link Data) Network Mask: 255.0.0.0 Number of TOS metrics: 0 TOS 0 Metrics: 10 *!--- The cost of the link is 10.* r2.2.2.2#**show ip ospf database router 2.2.2.2**

OSPF Router with ID (2.2.2.2) (Process ID 2)

Router Link States (Area 0)

 LS age: 253 Options: (No TOS-capability, DC) LS Type: Router Links Link State ID: 2.2.2.2 Advertising Router: 2.2.2.2 LS Seq Number: 8000000B Checksum: 0x791 Length: 60 Number of Links: 3 Link connected to: another Router (point-to-point) (Link ID) Neighboring Router ID: 1.1.1.1 (Link Data) Router Interface address: 5.0.0.2 Number of TOS metrics: 0 TOS 0 Metrics: 64 Link connected to: a Stub Network (Link ID) Network/subnet number: 5.0.0.2 (Link Data) Network Mask: 255.255.255.255 Number of TOS metrics: 0 TOS 0 Metrics: 0 Link connected to: a Stub Network (Link ID) Network/subnet number: 6.0.0.0 (Link Data) Network Mask: 255.0.0.0 Number of TOS metrics: 0 TOS 0 Metrics: 10

#### <span id="page-3-0"></span>Calcola il percorso più breve

In questa sezione viene calcolato l'albero del percorso più breve dal punto di vista del router 2.2.2.2.

Il router 2.2.2.2 guarda nella propria LSA e rileva che il router 1.1.1.1 è un router adiacente. Il router 2.2.2.2 controlla la LSA del router 1.1.1.1 per verificare che la versione 1.1.1.1 veda 2.2.2.2 come router adiacente. Se entrambi i router si considerano vicini, vengono considerati raggiungibili.

Ogni router controlla anche la tabella dei router adiacenti locali (è possibile controllare la tabella utilizzando il comando show ip ospf neighbors) per verificare che l'interfaccia e l'interfaccia del

router adiacente si trovino su una subnet IP comune. In caso affermativo, i router installano i percorsi per le reti stub elencate nella LSA del router adiacente.

Nell'esempio, il router 2.2.2.2 installa un percorso per 4.0.0.0/8 nella relativa tabella di routing, in quanto il router 1.1.1.1 ha elencato 4.0.0.0/8 come rete stub nel relativo router LSA. Il router 1.1.1.1 ha anche elencato 5.0.0.1/32 come stub, ossia la sua interfaccia sulla rete point-tomultipoint. Pertanto, il router 2.2.2.2 installa una route OSPF per 5.0.0.1/32 nella relativa tabella di routing.

Router 2.2.2.2#**show ip route ospf** O 4.0.0.0/8 [110/74] via 5.0.0.1, 00:09:26, Serial0/1/0 O 5.0.0.1/32 [110/64] via 5.0.0.1, 00:09:26, Serial0/1/0 Router 1.1.1.1#**show ip route ospf** O 6.0.0.0/8 [110/74] via 5.0.0.2, 00:00:49, Serial2/1/0 O 5.0.0.2/32 [110/64] via 5.0.0.2, 00:00:49, Serial2/1/0

### <span id="page-4-0"></span>Risoluzione dei problemi

Al momento non sono disponibili informazioni specifiche per la risoluzione dei problemi di questa configurazione.

### <span id="page-4-1"></span>Informazioni correlate

- [Guida esplicativa del database OSPF](//www.cisco.com/en/US/tech/tk365/technologies_white_paper09186a0080094202.shtml?referring_site=bodynav)
- [Supporto tecnologia OSPF](//www.cisco.com/en/US/tech/tk365/tk480/tsd_technology_support_sub-protocol_home.html?referring_site=bodynav)
- [Supporto della tecnologia di routing IP](//www.cisco.com/en/US/tech/tk365/tsd_technology_support_protocol_home.html?referring_site=bodynav)
- [Documentazione e supporto tecnico Cisco Systems](//www.cisco.com/cisco/web/support/index.html?referring_site=bodynav)